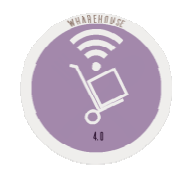

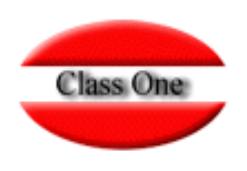

### 1.C. Import delivery notes/provider

**May 2.016**

Class One | Hospitality Software & Advisory

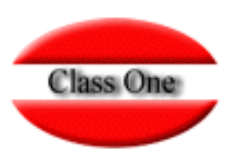

#### **1.C. Import delivery notes/provider**

**One of the coding standards is barcodes, in StarEcon you can give in your articles the equivalents to barcodes.**

**You can enter either the item code or the barcode during the data entry. This code will also be used in section 6.A. Quick Inventory with Bar Scanners. 1.C. Import Supplier's Delivery Notes is the correspondence with the supplier** 

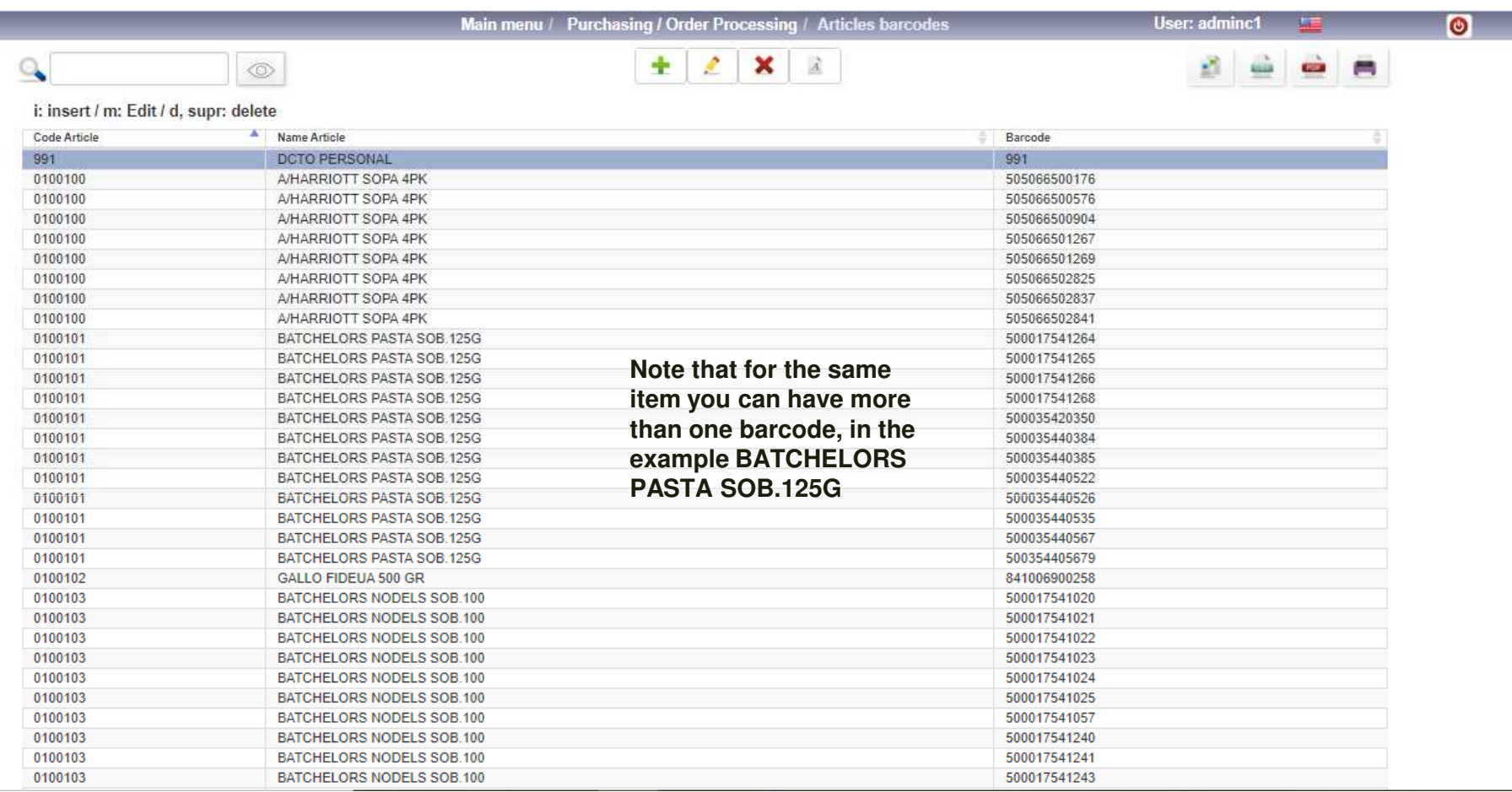

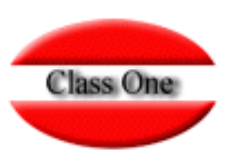

#### **1.C. Import delivery notes/provider**

We must give the provider and the department in which it is going to be incorporated in addition to the digital delivery note that we have been **given and confirm with the update button**

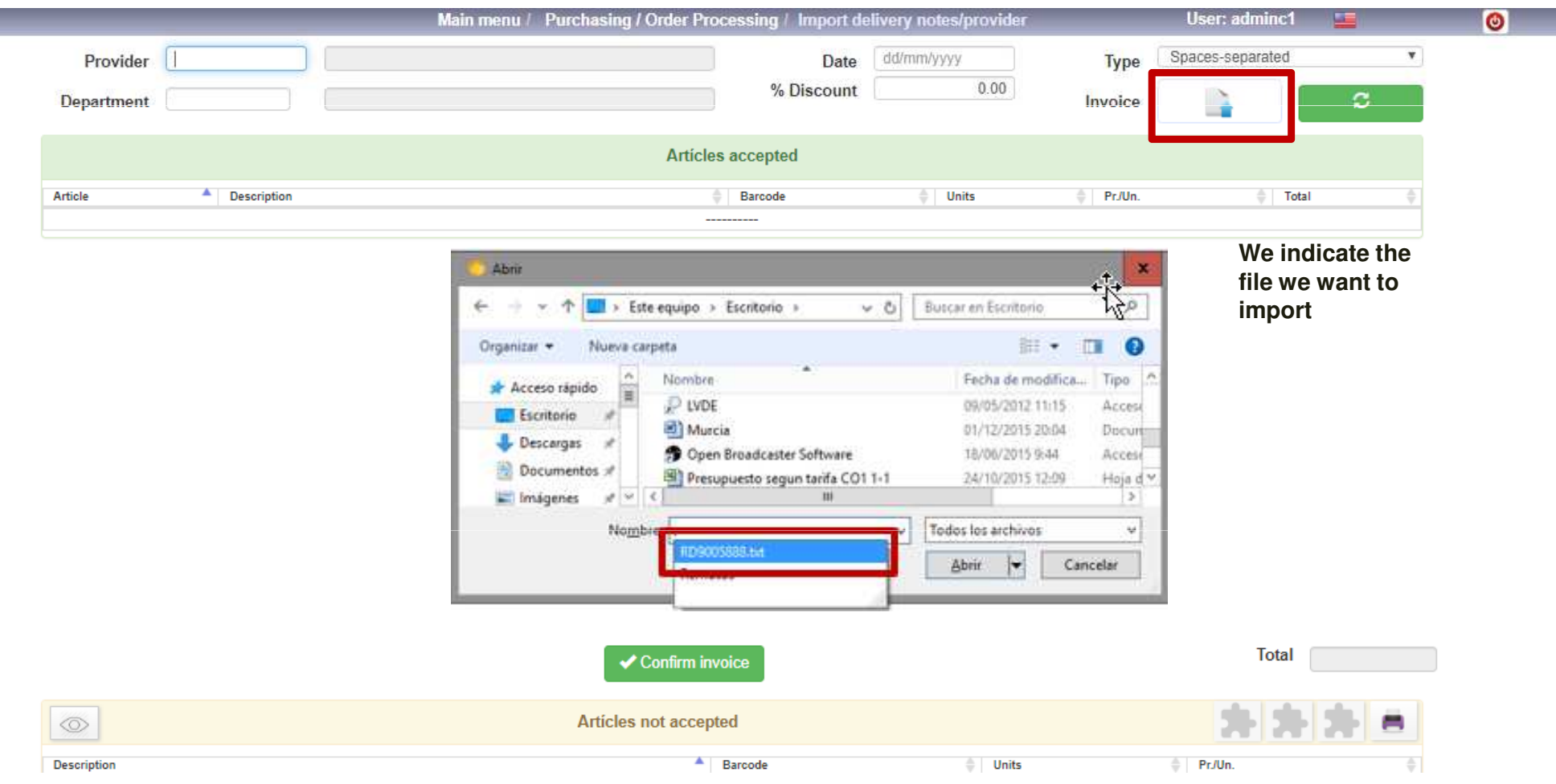

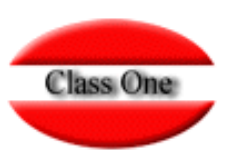

#### **1.C. Import delivery notes/provider**

**Once the process has passed, we will be given two screens, one with the accepted items and the other with the rejected items. You should print out the rejected articles and analyze why they are rejected to register them later or modify them, ...**

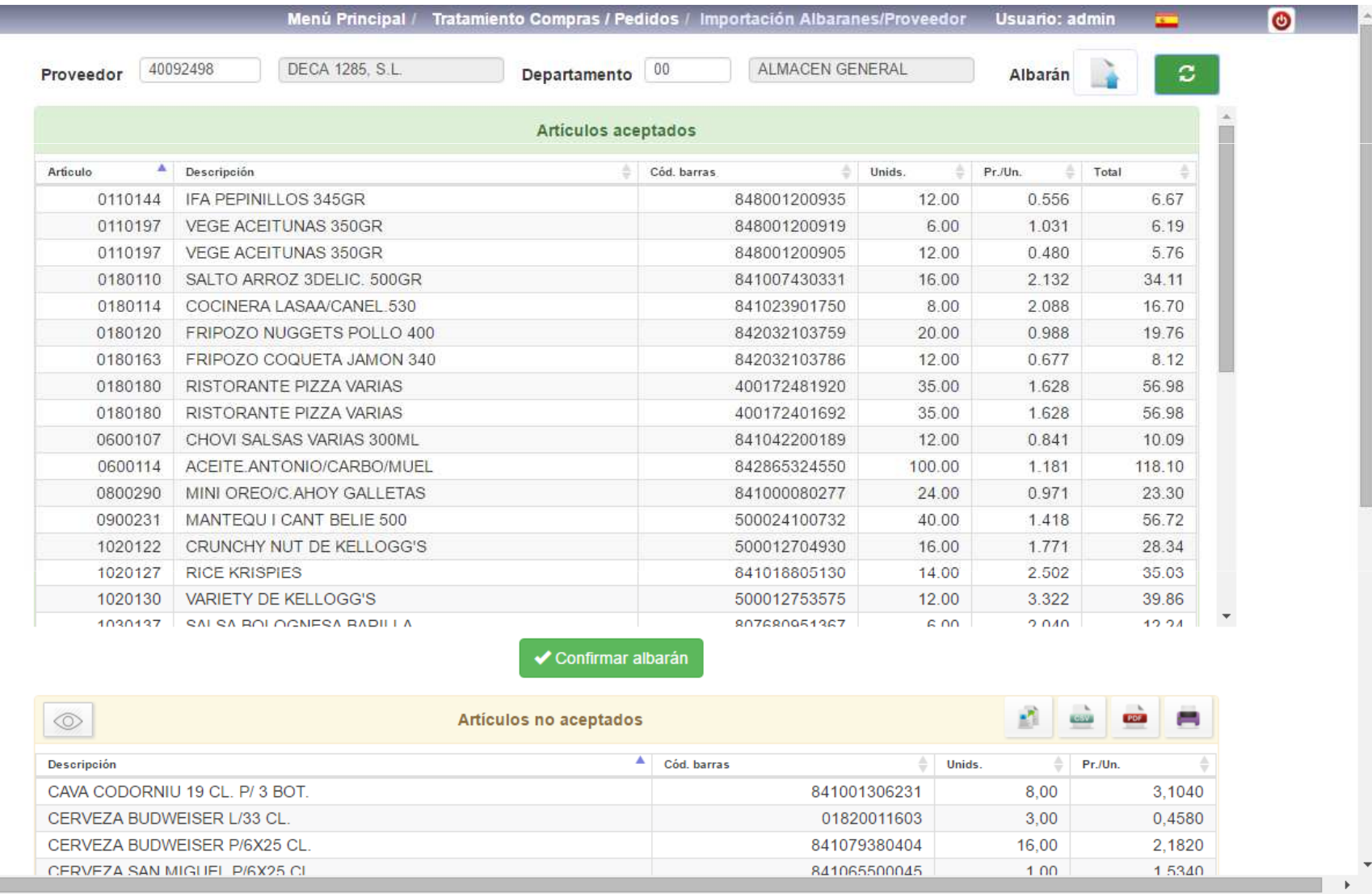

 $\leftarrow$ 

#### **1.C. Import delivery notes/provider**

#### **The digital design must be the following**

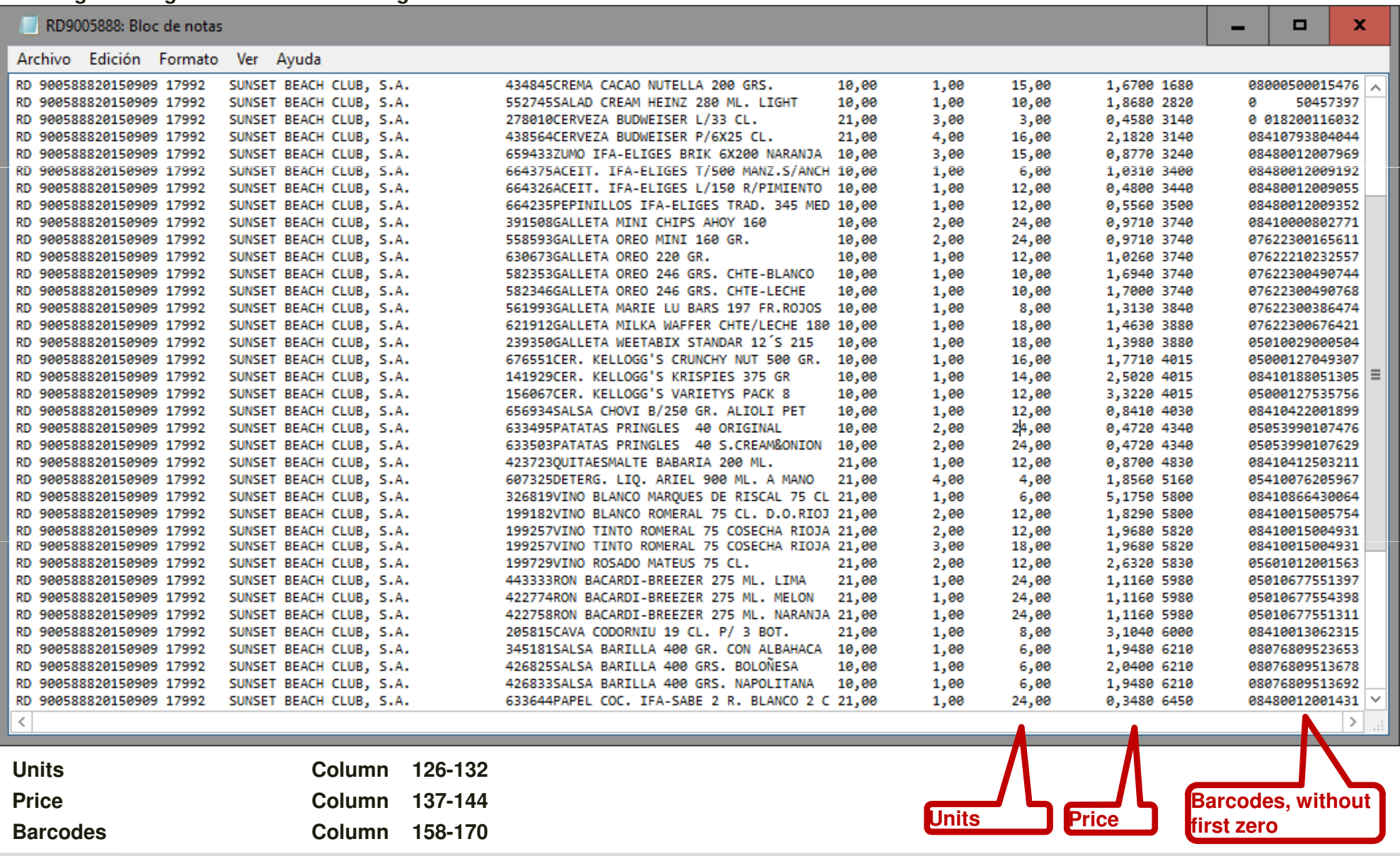

Class One | Hospitality Software & Advisory

**Class One** 

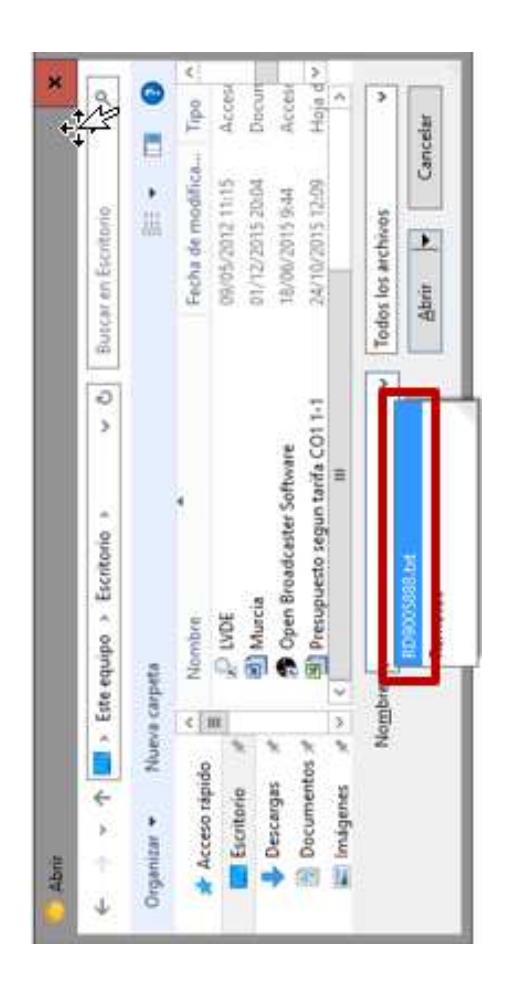